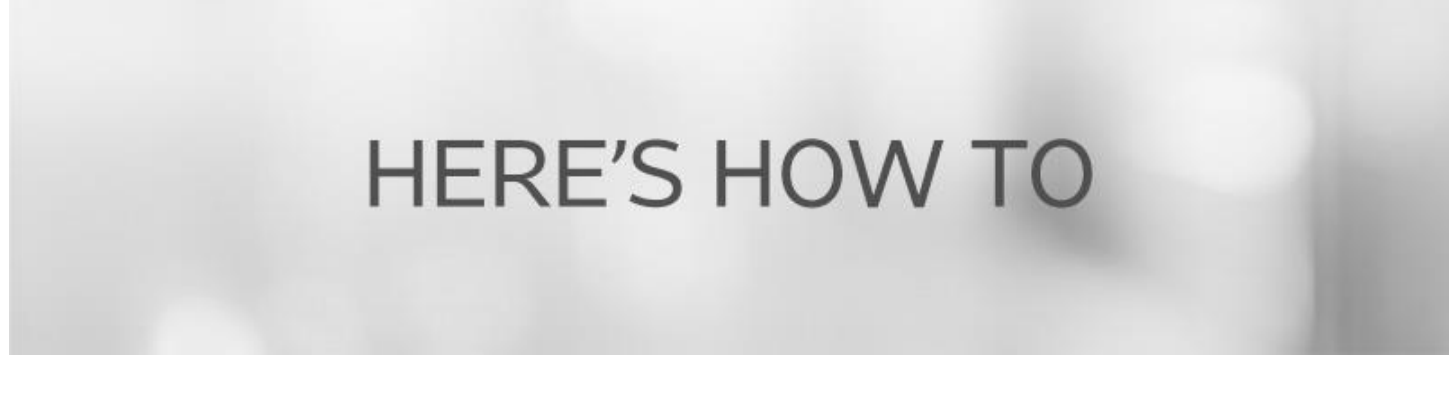

## **Generate a Report of Non-Returning Clients**

Using the Desktop Software Program, this document will guide you through exporting a list of non-returning clients to a CSV (Comma Separated Value) file, which can be opened with any spreadsheet program (e.g. Excel). Use this report to follow-up with non-returning clients and schedule appointments, file extensions, etc.

If you have additional questions about these instructions, please contact our **Partner Support Team** at **206- 209-2653**. You can also email us at [help@erosupport.com.](mailto:help@erosupport.com)

**Contents of Report:** The report contains the following information

EFIN OWNR (return owner) PSSN (Primary taxpayer SSN) PNMA (Primary taxpayer first name) PNMB (Primary taxpayer middle initial) PNMC (Primary taxpayer lastname) COAD (Care of Name) ADDR (Address) **CITY** STAE (State) ZIPC (Zip code) Home (Home telephone number) Work (Work telephone number) EMAL (Primary taxpayers email address) SSSN (Spouse SSN) SNMA (Spouse first name) SNMB (Spouse middle initial) SNMC (Spouse lastname) CPHN (Cell phone number) DATE (Date the prior year return was created)

**Confirm the** *Prior Year Path* **is entered.**

- 1. From Setup
- 2. Select **Office Setup**
- 3. Then the **General** Tab
- 4. Confirm location by using the **Browse** button
- 5. Click **OK**.

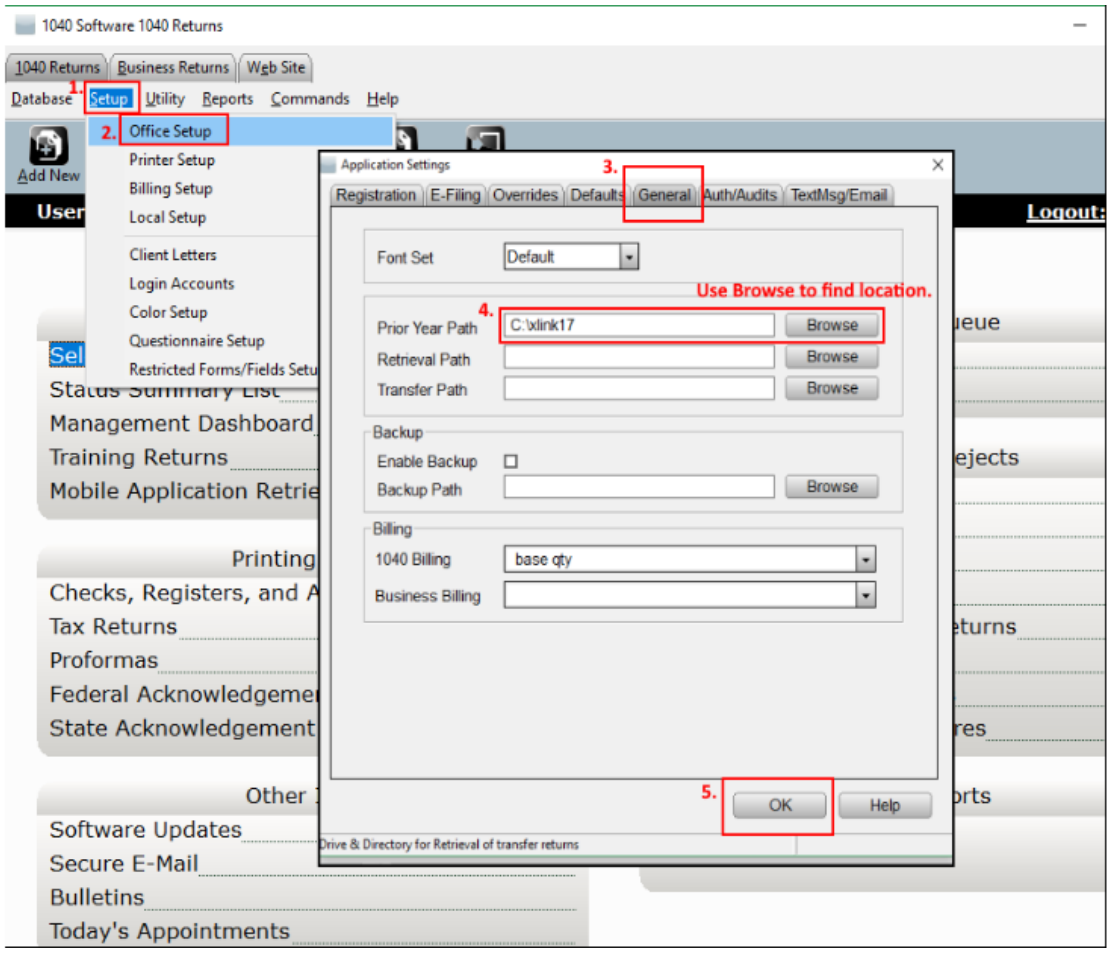

## **Running the Report**

- 1. Navigate to **Utility**
- 2. Select **System Utilities**
- 3. Next Select the **System Export Button**
- 4. Then click on **Run Utility** to open the "External Utilities" window.

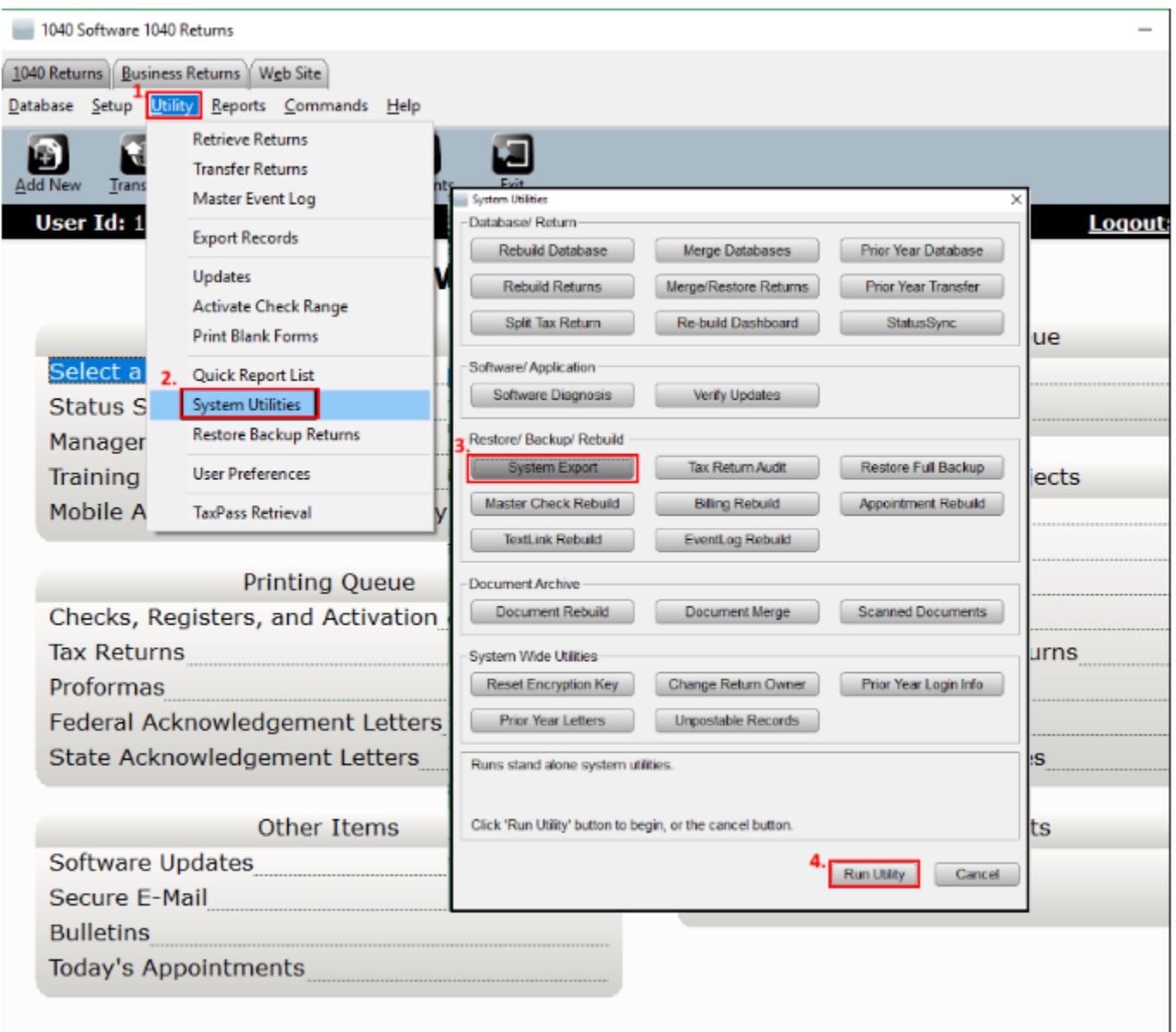

## **Saving Report to Location**

- 1. Select **List of Non-Returning Clients**
- 2. Use the **Browse Button** to determine the Location and Name of file
- 3. Click **Run**.

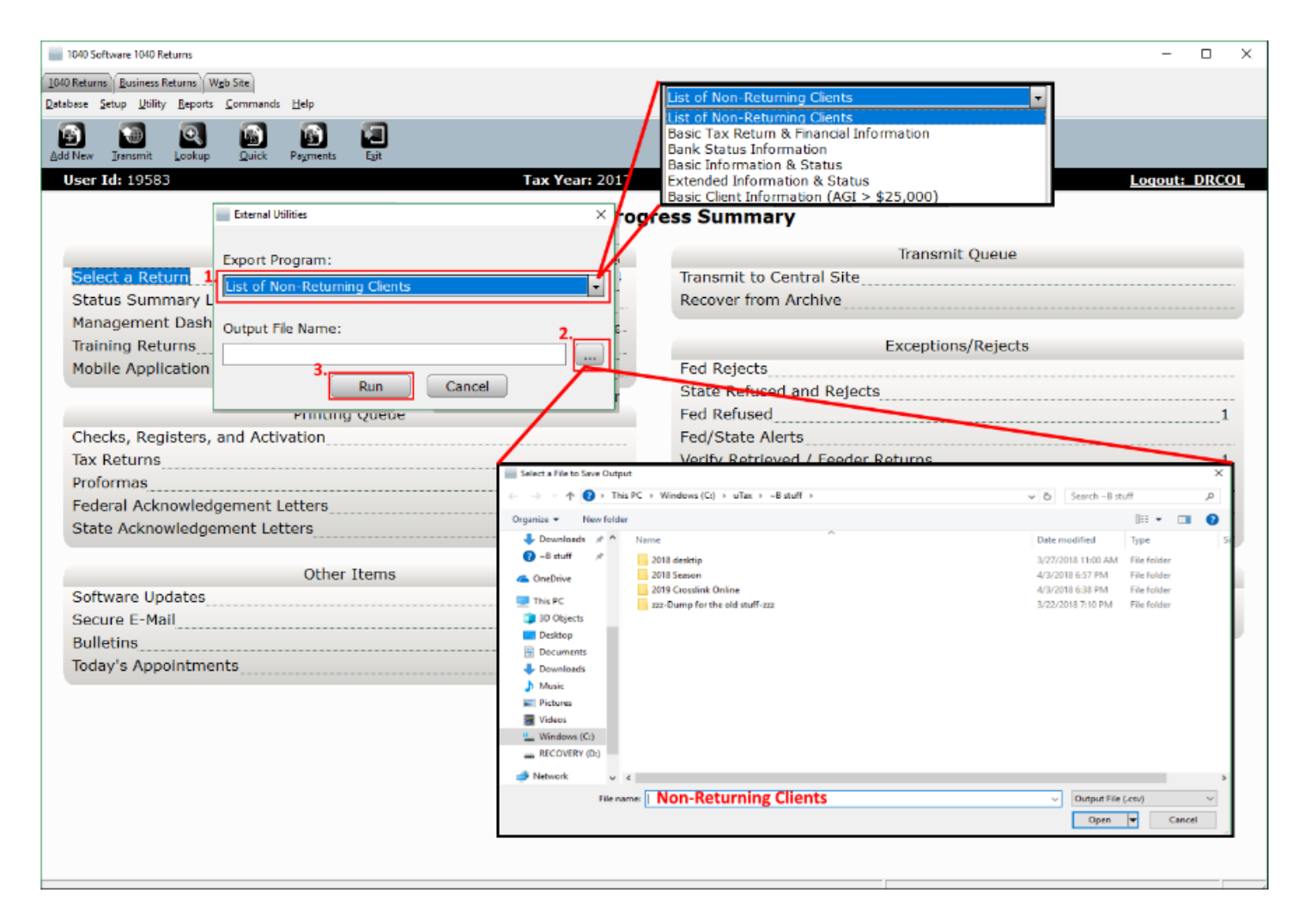